# Leganto Release Notes March 2019

# Main Features

### Citation Tasks

#### **March 2019 Fulfillment - Course Reserves**

**Citations** is a new top-level category for citation-related tasks. Some reading list tasks were moved to this new category. Some tasks are relevant only to Leganto customers; these tasks do not appear for non-Leganto customers. When you select any citation task, the Edit Citation page appears with the relevant tab and/or filter pre-selected (see [Managing](https://knowledge.exlibrisgroup.com/Alma/Product_Documentation/010Alma_Online_Help_(English)/030Fulfillment/060Courses_and_Reading_Lists/040Managing_Citations) [Citations](https://knowledge.exlibrisgroup.com/Alma/Product_Documentation/010Alma_Online_Help_(English)/030Fulfillment/060Courses_and_Reading_Lists/040Managing_Citations)).

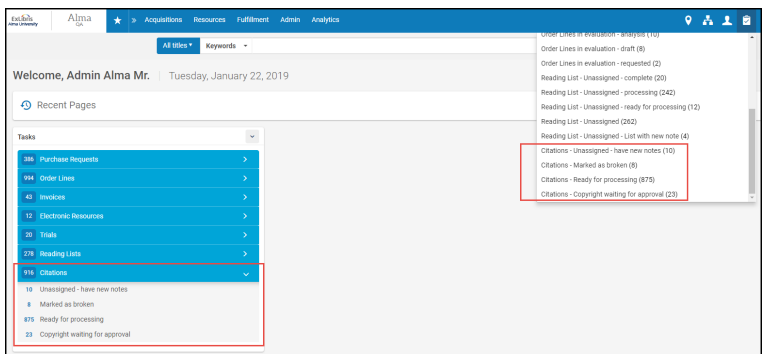

#### **Citation Tasks**

The new tasks are as follows:

- Citations Copyright waiting for approval.
- Citations Marked as broken

Leganto only. Formerly known as **Reading List - Citation with broken links**.

- Citations Ready for processing
- Citations Assigned to Me have new notes

Leganto only. Formerly known as **Reading List - Assigned to Me - Citation with new note**.

• Citations - Unassigned - have new notes

Leganto only. Formerly known as **Reading List - Unassigned - Citation with new note**.

# Additional Enhancements

### • **March 2019 Fulfillment - Course Reserves**

Multiple Courses for Reading Lists: 1) When course instructors are automatically added as reading list owners, all course's owners are now added, instead of just the first course's. 2) The Instructors pane in Leganto now shows instructors from all courses, not just the first one. 3) The Bulk Citation Enrichment job now finds all reading lists associated with a course (not just the reading lists for which the course was the first course associated with the list). 4) In the Find Lists tab of Leganto, searching by academic department now searches for all academic departments of all courses associated with the list, not just the first. 5) When scanning in an item and associating the item with a reading list, the due date for the item is now taken from the reading list instead of the first course associated with the list.

• **March 2019 Fulfillment - Course Reserves**

The resource locate process and the check CLA permissions action now use both ISBN and ISBN-13 for matching. In addition, when relevant, these processes remove invalid characters from these fields.

• **March 2019 Fulfillment - Course Reserves SF: 00525246**

An orange dot in the **Alerts** tab on the Edit Citations and Edit Reading List pages indicates that there are alerts for the citation.

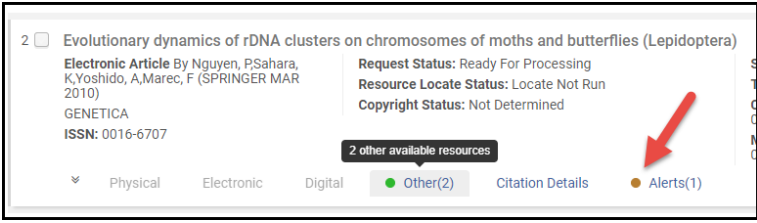

**Edit Reading List**

• **March 2019 Leganto / Alma SF: 00605010**

When an instructor views a reading list in student view, and the reading list is still in draft mode, a prominent notice about the fact that the list is in draft mode appears at the top of the list.

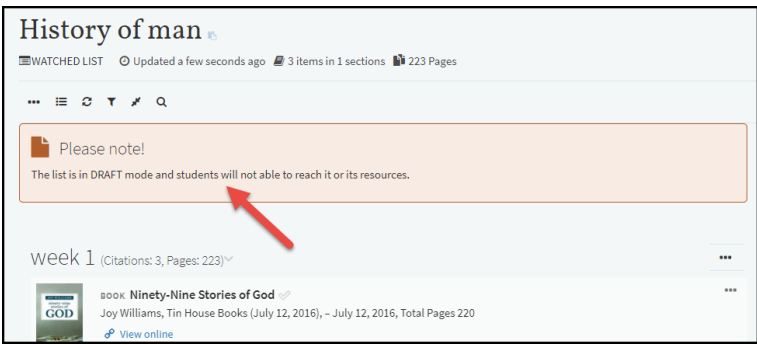

**Reading List in Student View**

The text in the notice can be configured using the **alert.draft.student.title** and **alert.draft.student.des** labels. For details, see [Configuring Headings and Text in Leganto.](https://knowledge.exlibrisgroup.com/Leganto/Product_Documentation/Leganto_Administration_Guide/Configuring_Leganto_UI_Elements/05_Configuring_Leganto_UI_Elements#Configuring_Headings_and_Text_in_Leganto)

#### • **March 2019 Leganto**

When viewing a reading list you can now filter by section(s). You can configure whether, when arriving to Leganto using a section permalink, the other sections are collapsed ot the relevant section is pre-selected using a filter by setting the **on section permalink use filter** parameter. See [Configuring Section Behavior](https://knowledge.exlibrisgroup.com/Leganto/Product_Documentation/Leganto_Administration_Guide/Configuring_Leganto_UI_Elements/05_Configuring_Leganto_UI_Elements#Configuring_Sections_Behavior).

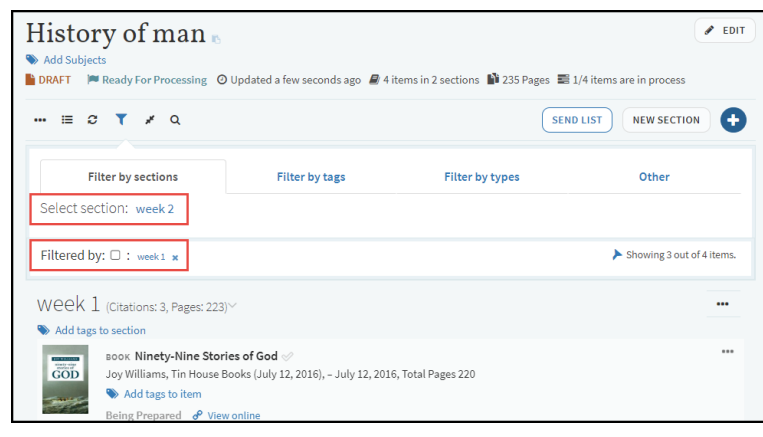

**Reading List Filtered by Section**

#### • **March 2019 Leganto**

You can now filter by material type in My Collection.

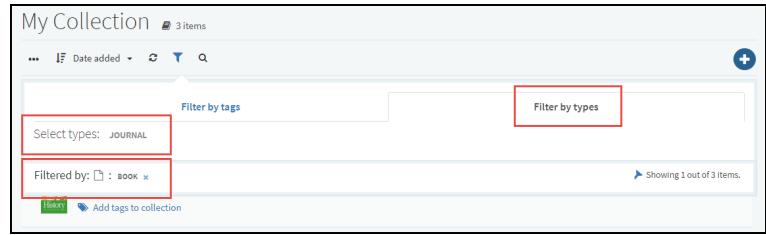

**My Collection**

• **March 2019 Alma**

Leganto product team views anonymized Google Analytics data about your institution's users' usage in order to improve the Leganto UX. You can disable this feature. See **[Enabling Google Analytics](https://knowledge.exlibrisgroup.com/Leganto/Product_Documentation/Leganto_Administration_Guide/Configuring_Leganto_UI_Elements/02_Configuring_the_bX_Recommender_Service_for_Leganto#Enabling_Google_Analytics)** 

### Resolved Issues

- **March 2019 Fulfillment Course Reserves SF: 00431571** When creating a purchase request from a citation, the request was not prefilled with the bibliographic metadata. This was fixed.
- **March 2019 Fulfillment Course Reserves SF: 00637464** In some cases, the reading list facets did not display the correct results after selecting the facet. This was fixed.
- **March 2019 Fulfillment Course Reserves SF: 00629136 00634279** An error message appeared on the Edit Reading List screen, in some cases, after a rollover. This was fixed.
- **March 2019 Alma** In Leganto, when **force\_direct\_uresolver** was set to **true**, the **View Online** link did not appear when the first available electronic link was hidden. This was fixed.
- **March 2019 Leganto SF: 00568558** In Leganto, the Back button and My Lists did not work after editing a citation in a reading list. This was fixed.
- **March 2019 Leganto SF: 00568567** In Leganto, instructors were able to manually enter end dates that were earlier than start dates. This was fixed.
- **March 2019 Leganto SF: 00619856** Drag handles did not appear for newly created sections. This was fixed.
- **March 2019 Leganto SF: 00590282 00592356** Leganto displayed only the first 25 records from Zotero / Mendeley. This was fixed.
- **March 2019 Leganto SF: 00624317 00628231** The date assigned as Due Date in a citation was not saved correctly sometimes. This was fixed.
- **March 2019 Alma SF: 00579275 00623576** The order of Useful Links did not match how it was set in Alma. This was fixed.
- **March 2019 Leganto / Alma SF: 00625374** Changing a course date in Leganto did not actually update the date in Leganto or Alma. This was fixed.
- **March 2019 Leganto SF: 00612445** When creating a new list in Leganto, the Enter key did not work in the Description box in IE or Firefox. This was fixed.
- **March 2019 Leganto SF: 00616287** After performing an instructor rollover, student discussions that were hidden in the old list were no longer hidden in the new list. This was fixed.
- **March 2019 Leganto** Leganto continued to make calls to Facebook even when the Facebook feature was disabled. This was fixed.
- **March 2019 Alma SF: 00627054** For some institutions the Other Format and Editions feature did not work as expected. This was fixed.

• **March 2019 Leganto SF: 00621401**

For citations that Leganto used the uResolver to find their links, these links did not appear when exporting the reading list. This was fixed.